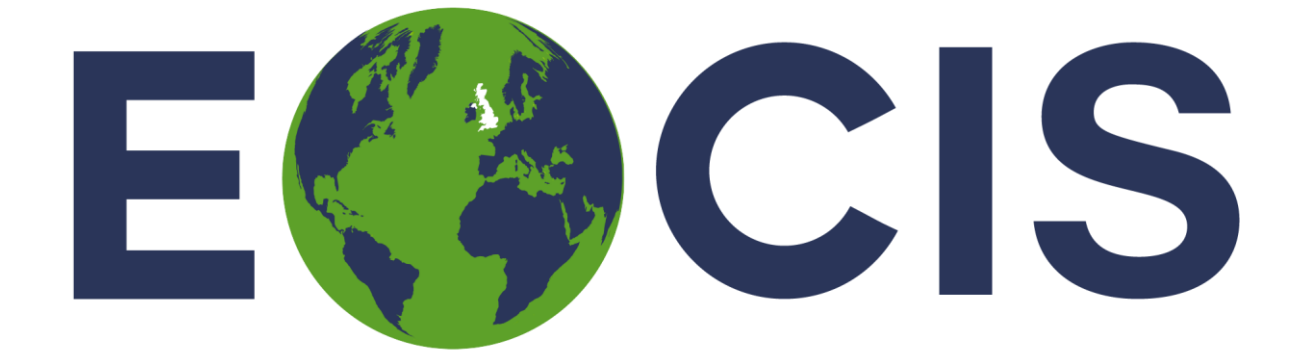

# **EARTH OBSERVATION CLIMATE INFORMATION SERVICE**

# Quick Start Guide

Land Surface Temperature Interim Climate Data Records

Issued by: Darren Ghent Darren Ghent Date: 30<sup>th</sup> April 2024

# <span id="page-1-0"></span>Table of Contents

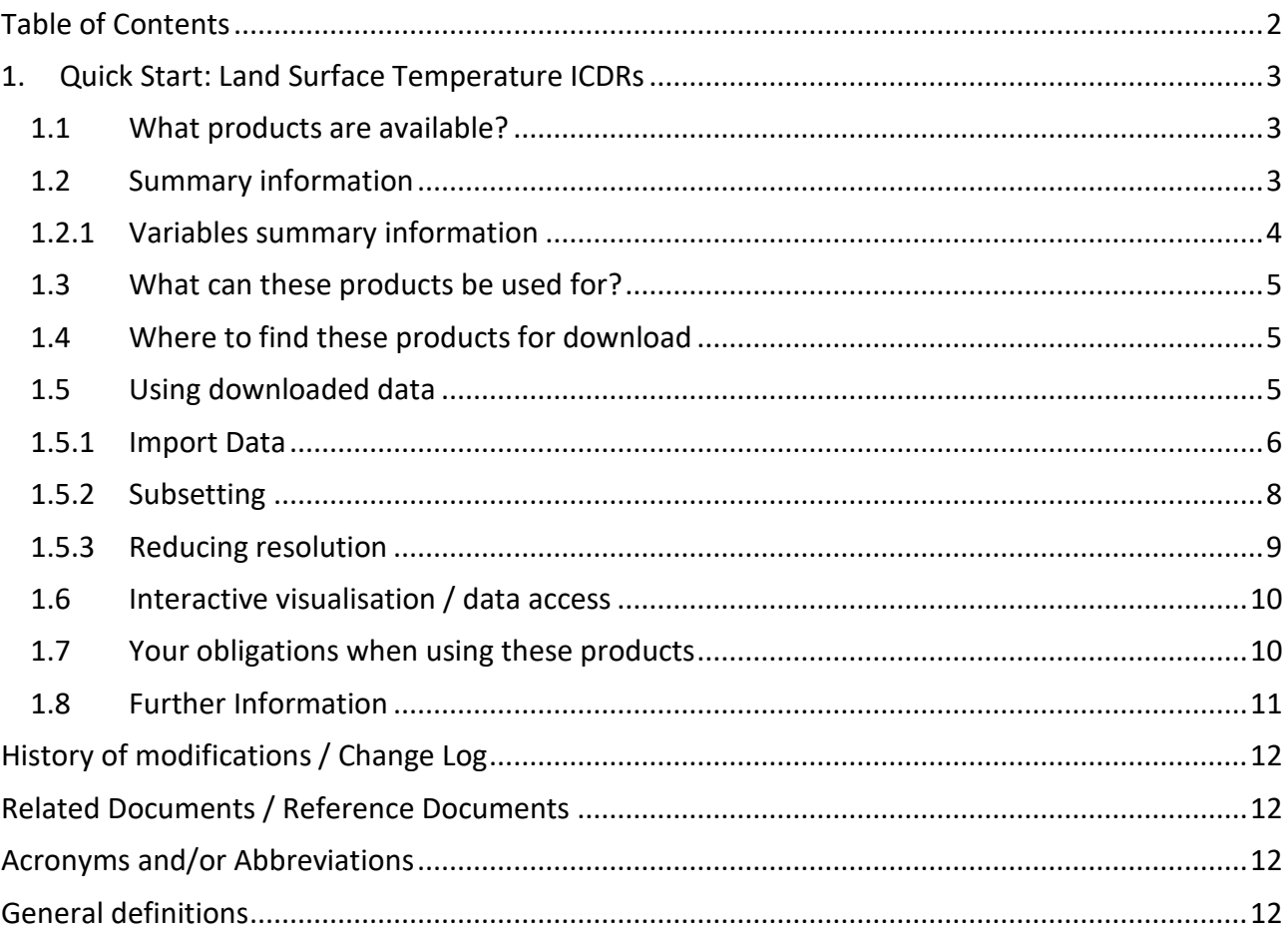

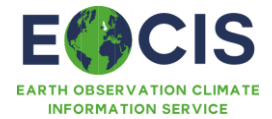

# <span id="page-2-0"></span>1. Quick Start: Land Surface Temperature ICDRs

The following will provide you with sufficient information to quickly get to grips with the Land Surface Temperature (LST) dataset product(s) and to gain some familiarity with the information available.

#### <span id="page-2-1"></span>1.1 What products are available?

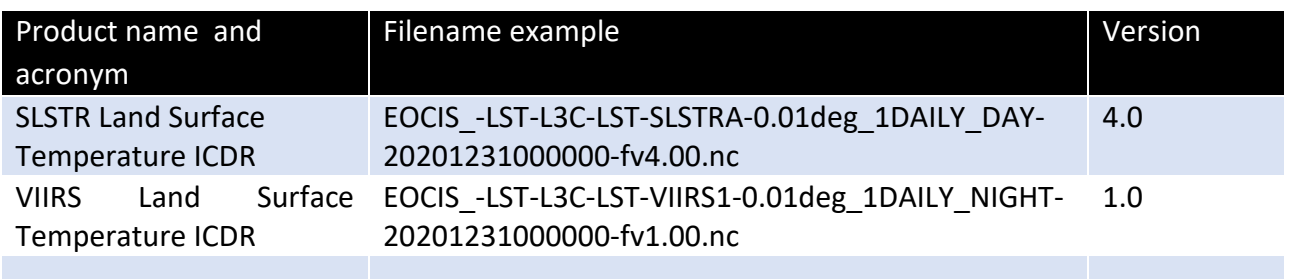

*Table 1 Dataset Products covered in this document*

#### <span id="page-2-2"></span>1.2 Summary information

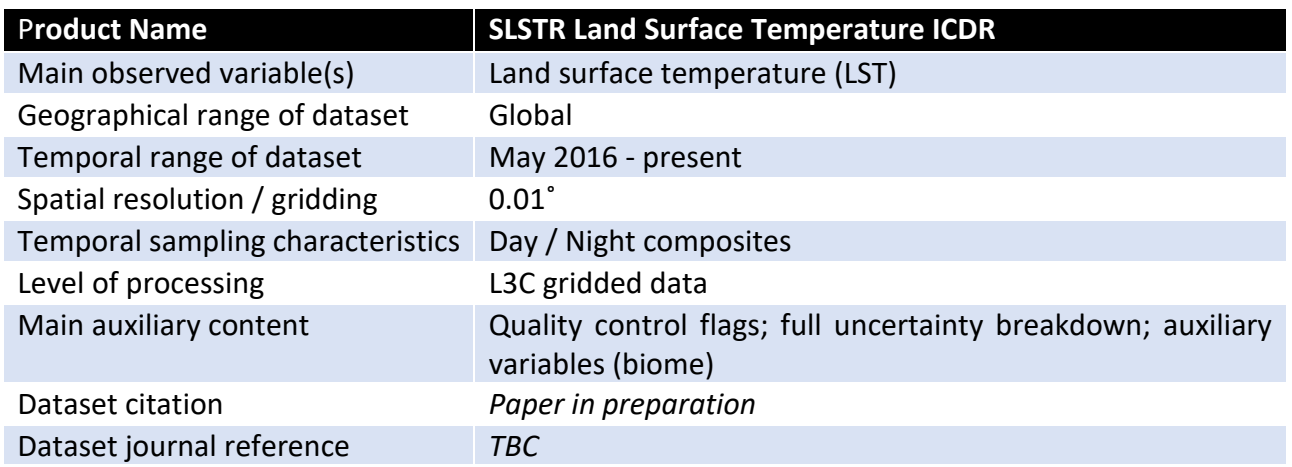

*Table 2 Summary Information for SLSTR Land Surface Temperature ICDR*

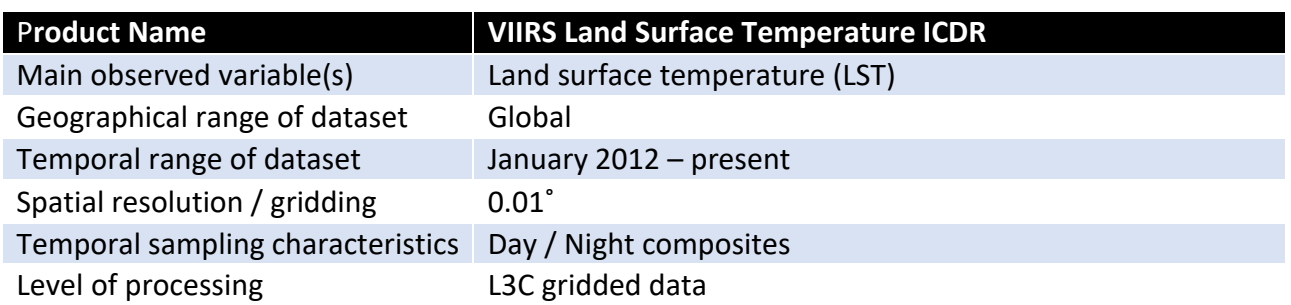

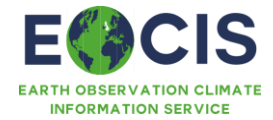

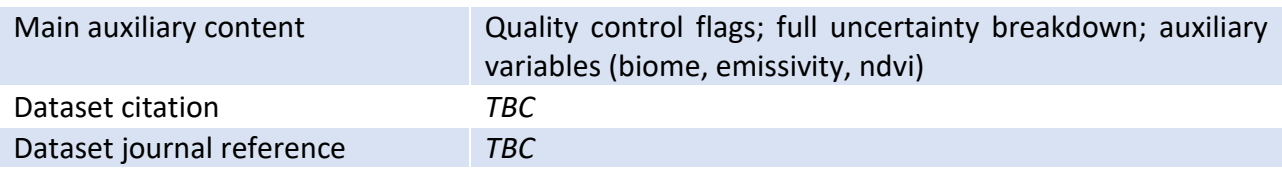

*Table 3 Summary Information for VIIRS Land Surface Temperature ICDR*

### <span id="page-3-0"></span>1.2.1 Variables summary information

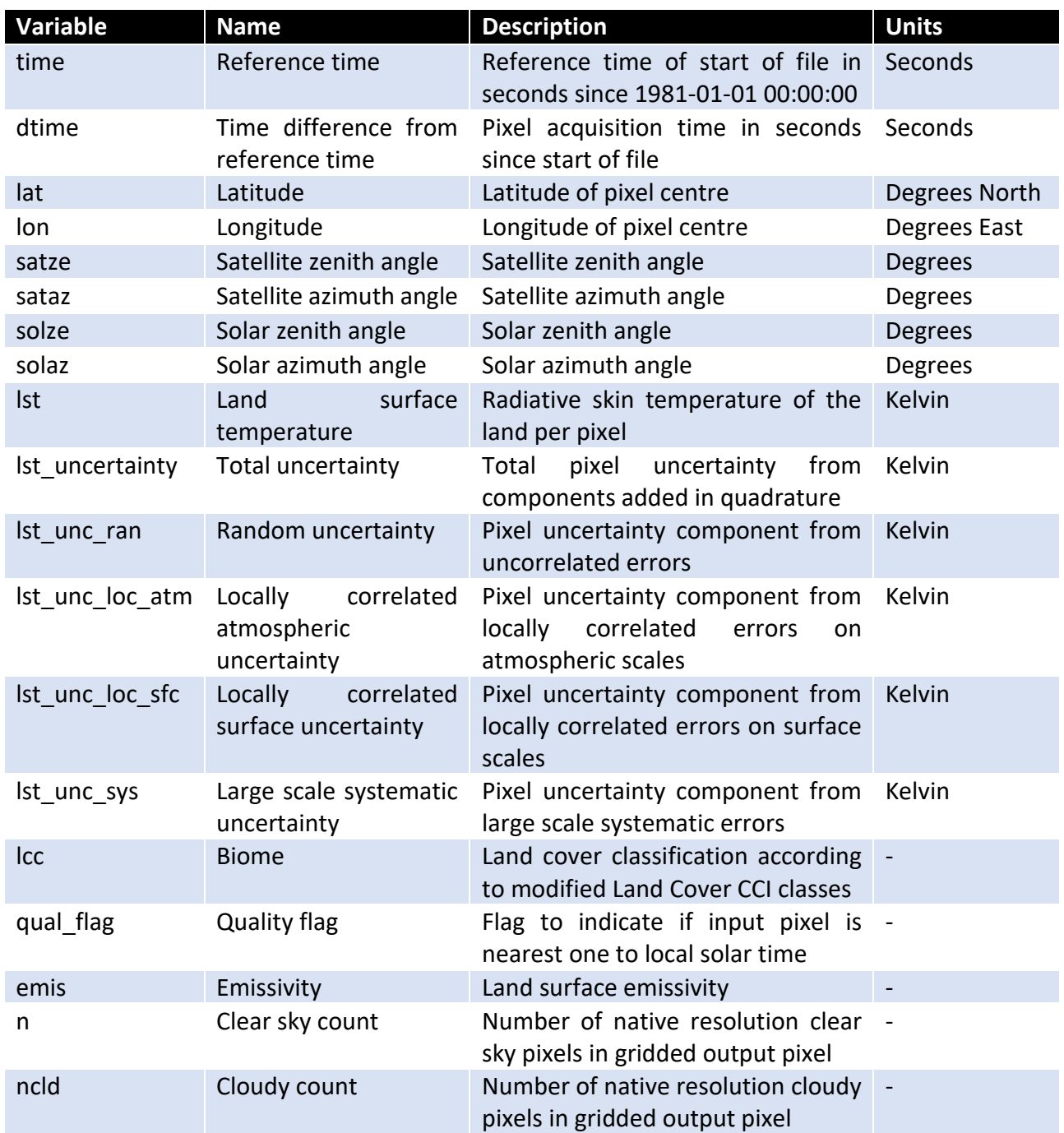

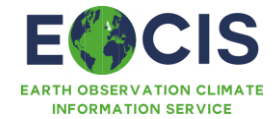

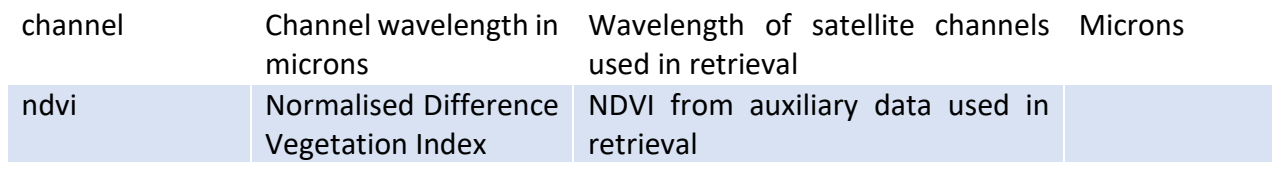

*Table 4 Summary information for each variable for SLSTR and VIIRS Land Surface Temperature ICDRs*

#### <span id="page-4-0"></span>1.3 What can these products be used for?

The Land Surface Temperature data are suitable for different uses such as:

- Land/atmosphere modelling: model validation and parameter constraint, study of temporal and spatial variability, initialisation of numerical models, trend analysis and anomalies, data assimilation for NWP, detection and consequences of land cover change
- Urban heat islands and urban planning to map and henceforth mitigate urban heat stress
- Agricultural / water management: irrigation, drought stress; evapotranspiration, soil moisture retrievals
- Fire monitoring users: burned area mapping, fuel moisture content
- Geological applications: geothermal anomalies, volcanic activity
- Cryosphere: monitoring of melt zones on glaciers and ice sheets

#### <span id="page-4-1"></span>1.4 Where to find these products for download

To access the dataset products(s) navigate to the following locations using the links below:

- Available from University of Leicester public workspace on jasmin: <https://gws-access.jasmin.ac.uk/public/leicester/>
- Data portal 2 Not available yet

#### <span id="page-4-2"></span>1.5 Using downloaded data

Data will come in netCDF format. These files commonly have the extension '.nc'.

The file contents of a netCDF file can quickly be viewed on Linux machines using the ncdump utility.

Libraries of routines for manipulating netCDF files exist in the commonly used languages.

The ESA SNAP toolbox and ESA CCI toolbox provide tools for visualization and processing of Earth Observation and ESA CCI climate data respectively and can also be used to open these netCDF files.

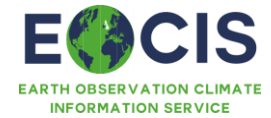

The following sub-sections give examples on how to ingest, display, subset, and reduce the resolution of the data using the Python xarray module.

#### <span id="page-5-0"></span>1.5.1 Import Data

The data in netCDF files can be imported and manipulated using Python's xarray module. In the following code examples the python prompt is illustrated as >>>. Note, the global files at 0.01° resolution are large and require a large amount of memory to plot a full field, you may prefer to subset or reduce the spatial resolution of the data before plotting (see Sections 1.5.2 and 1.5.3 for example code for subsetting and reducing spatial resolution). The examples in this section plot the daytime LST for 15<sup>th</sup> June 2021 from SLSTR on Sentinel 3A.

```
# import the xarray module
>>> import xarray as xr
# Open LST daily daytime dataset
>>> filename = 'EOCIS_-LST-L3C-LST-SLSTRA-0.01deg_1DAILY_DAY-20230615000000-
fv4.00.nc'
>>> d = xr.open_dataset(filename)
>>> d
<xarray.Dataset>
Dimensions: (time: 1, lat: 18000, lon: 36000, length scale: 1,
                    channel: 2)
Coordinates:
  * time (time) datetime64[ns] 2023-06-15
  * lat (lat) float32 -90.0 -89.99 -89.98 ... 89.97 89.98 89.99
 * lon (1on) float32 -180.0 -180.0 -180.0 ... 180.0 180.0 180.0<br>* channel (channel) float32 11.0 12.0
                   * channel (channel) float32 11.0 12.0
Dimensions without coordinates: length_scale
Data variables: (12/18)
   dtime (time, lat, lon) timedelta64[ns] ...
   satze (time, lat, lon) float32 ...
   sataz (time, lat, lon) float32 ...
   solze (time, lat, lon) float32 ...
   solaz (time, lat, lon) float32 ...
   qual_flag (time, lat, lon) float32 ...
 ... ...
   lcc (time, lat, lon) float32 ...
   ndvi (time, lat, lon) float32 ...
   emis (time, channel, lat, lon) float32 ...
   t2m (time, lat, lon) float32 ...
   n (time, lat, lon) float32 ...
   ncld (time, lat, lon) float32 ...
Attributes: (12/42)
    institution: University of Leicester
   history: Created using software developed at
Universit...
    Conventions: CF-1.8
```
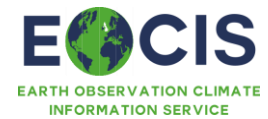

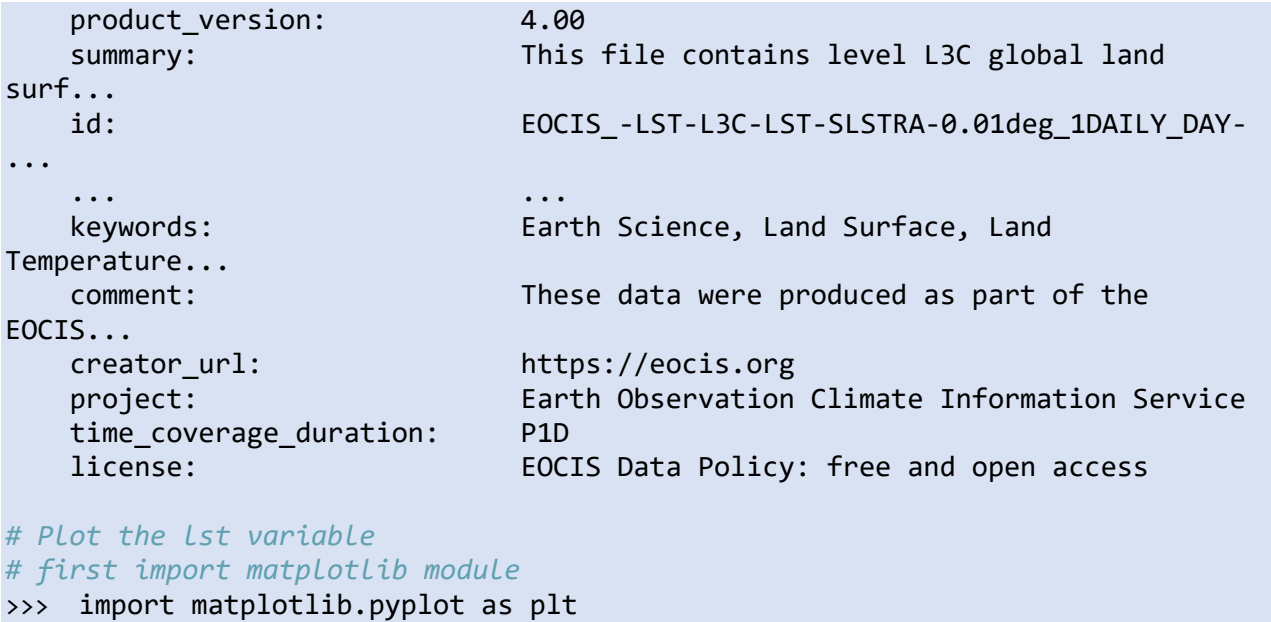

*# make the plot* >>>  $ax = d.lst[0,:,:].plot.inshow()$ >>> ax.axes.set\_aspect('equal') *# display the plot* >>> plt.show()

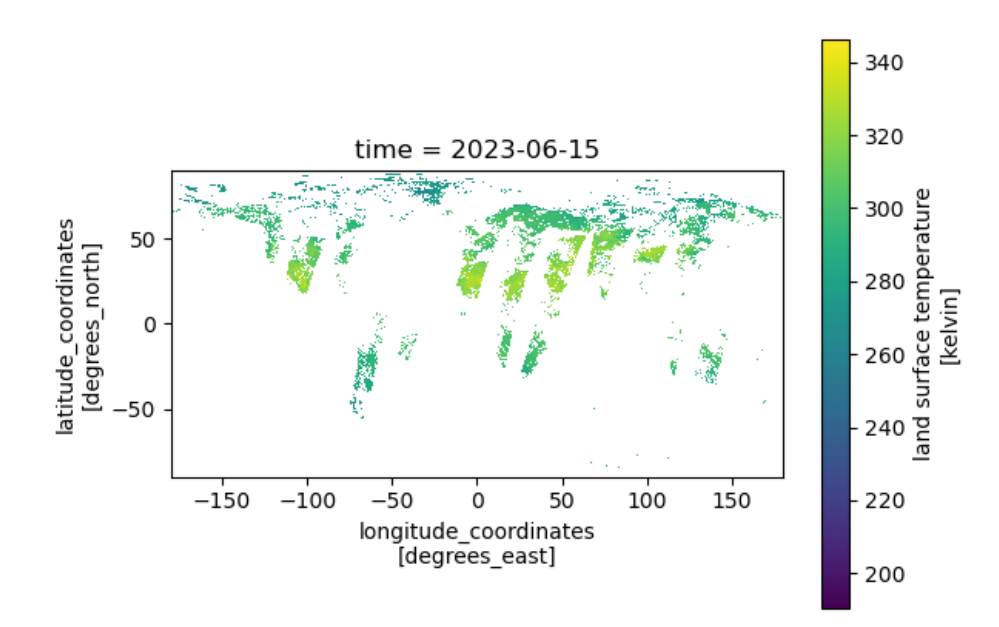

*Figure 1 Plot of the LST field at full resolution made using the example code.*

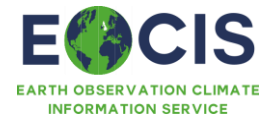

#### <span id="page-7-0"></span>1.5.2 Subsetting

The python xarray module can be used to subset the data by selecting a latitude-longitude slice. Assuming the xarray and matplotlib.pyplot modules have been imported as shown in Section 1.5.1 the following code will select a subset of the global data with latitudes between 30 °N and 65 °N and longitudes between 10 °W and 30 °E and plot the selected data.

```
# Form the spatial subset of the lst variable
>>> subset = d.lst.sel(lat=slice(30,65), lon=slice(-10,30))
>>> subset
<xarray.DataArray 'lst' (time: 1, lat: 3500, lon: 4000)>
[14000000 values with dtype=float32]
Coordinates:
   * time (time) datetime64[ns] 2021-06-15
   * lat (lat) float32 30.0 30.01 30.02 30.03 ... 64.96 64.97 64.98 64.99
  * lon (lon) float32 -9.995 -9.985 -9.975 -9.965 ... 29.98 29.98 29.99
Attributes:
   long name: land surface temperature
    units: kelvin
   valid_min: -8315
    valid_max: 7685
    actual_range: [190.01999 341.66 ]
>>> subset = d.lst.sel(lat=slice(30,65), lon=slice(-10,30))
# Plot the lst variable spatial subset
>>> bx = subset[0].plot.imshow()
>>> bx.axes.set aspect('equal')
>>> plt.show()
```
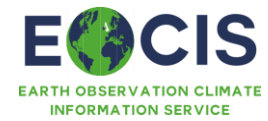

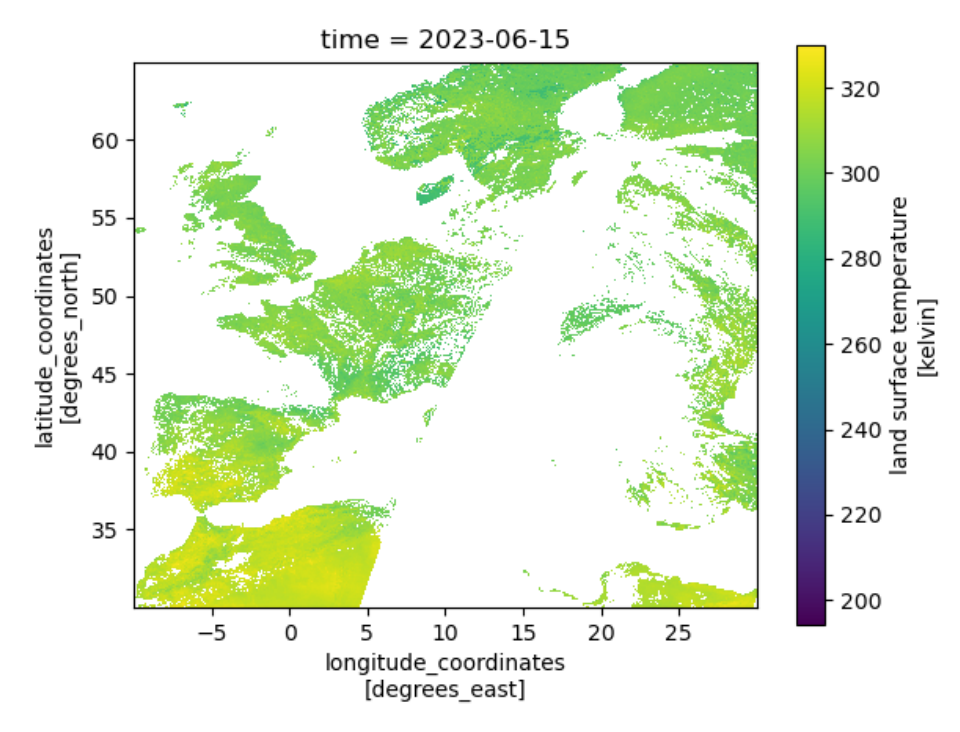

*Figure 2 Plot of the LST for a subset over Western Europe.*

#### <span id="page-8-0"></span>1.5.3 Reducing resolution

The python xarray module coarsen function can be used to reduce the resolution of the data. Assuming the xarray and matplotlib.pyplot modules have been imported as shown in Section 1.5.1, the code in the following example takes a subset of the data over Europe and reduces the resolution from 0.01° to 0.5°. See the next section for example code which can be used to form a spatial subset.

```
# Regridding to a coarser spatial resolution (50x coarser)
>>> subset_coarse=subset.coarsen(lon=50,lat=50,boundary='pad').mean()
>>> subset coarse
<xarray.DataArray 'lst' (time: 1, lat: 70, lon: 80)>
array([[[311.48352, 315.29547, 318.12286, ..., 323.46808, 322.61786,
         321.85043],
        [311.73294, 316.67618, 315.5237 , ..., 319.75522, 318.64706,
         316.63257],
       [312.59402, 313.997, 315.75848, ..., 315.3121, nan,
         311.67972],
        ...,
       [ nan, nan, nan, ..., 300.41016, 299.88773,
         300.33197],
] [ nan, nan, nan, ..., 300.20023, 299.96817,
         299.44458],
       [ nan, nan, nan, ..., 299.88693, 299.79 ,
         299.6554 ]]], dtype=float32)
Coordinates:
   * time (time) datetime64[ns] 2023-06-15
```
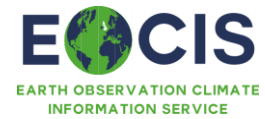

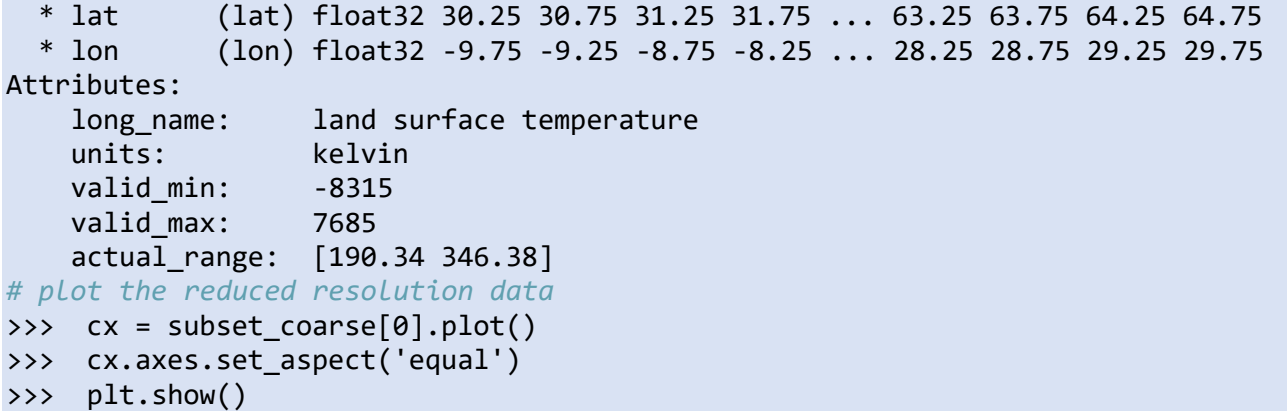

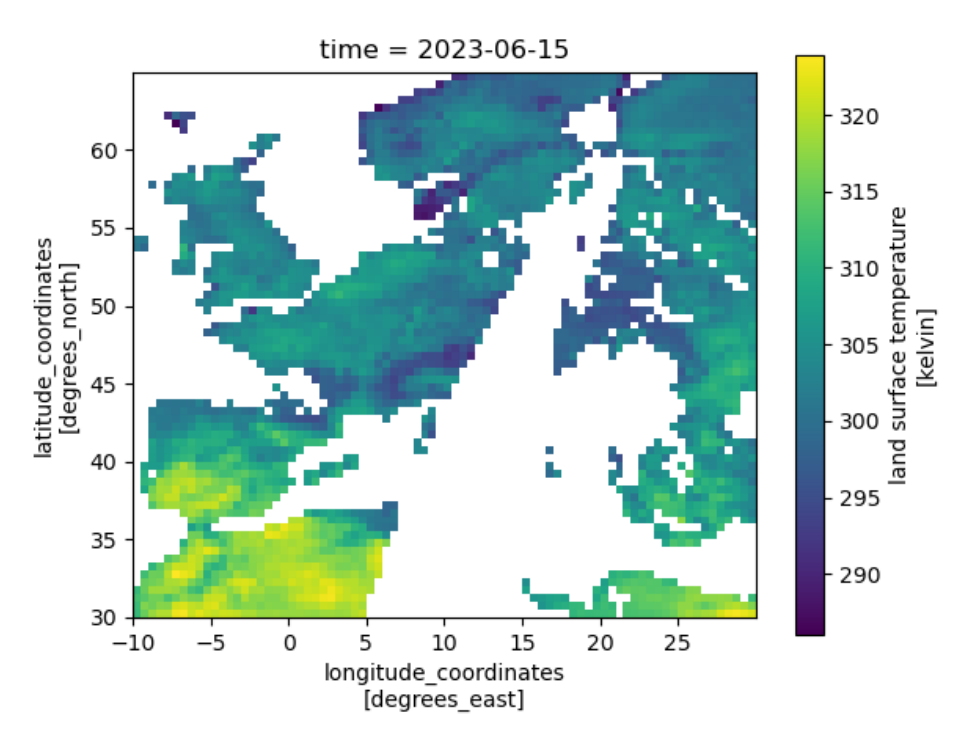

*Figure 3 Plot of the LST over Western Europe at reduced spatial resolution (0.5°) made using the example code.*

#### <span id="page-9-0"></span>1.6 Interactive visualisation / data access

• Not yet available

#### <span id="page-9-1"></span>1.7 Your obligations when using these products

By accessing the Land Surface Temperature ICDRs, you agree to cite the dataset digital object identifier (doi) and corresponding journal article describing the dataset every time you publish results obtained in whole or in part by use of UK EOCIS products. These citations are given under Summary Information.

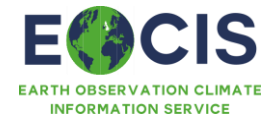

The reference to the dataset should mention "created by the UK Earth Observation Climate Information Service". The product name and acronym in Table 1 and should be used to avoid confusion and enable traceability.

#### <span id="page-10-0"></span>1.8 Further Information

The products will be available with a timeliness of 14 days from real time. They will start from the beginning of the routine production of the input Level-1 data and production will be ongoing.

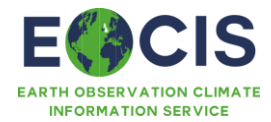

# <span id="page-11-0"></span>History of modifications / Change Log

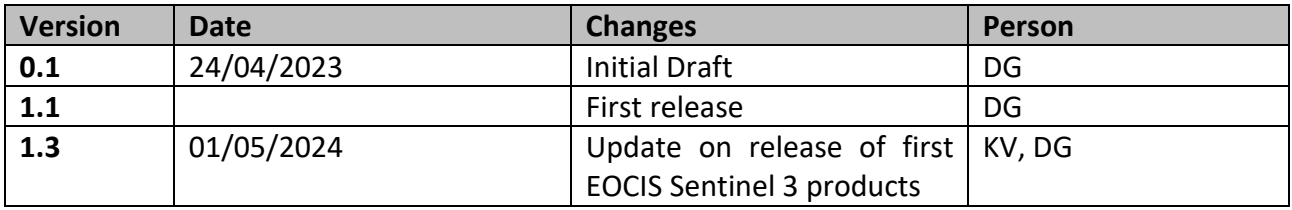

# <span id="page-11-1"></span>Related Documents / Reference Documents

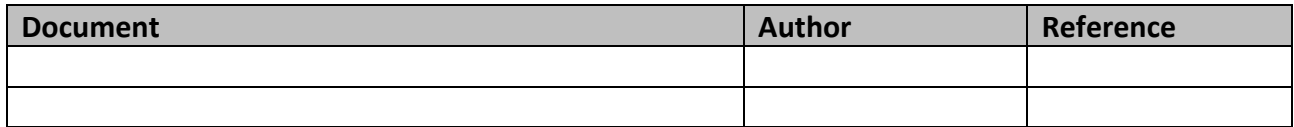

## <span id="page-11-2"></span>Acronyms and/or Abbreviations

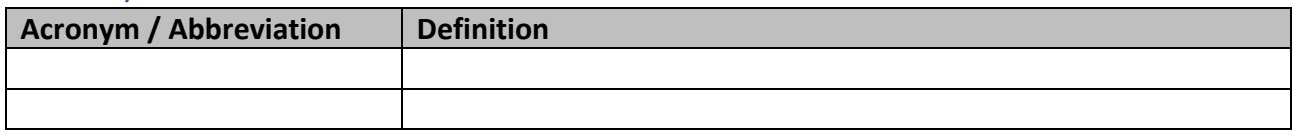

## <span id="page-11-3"></span>General definitions

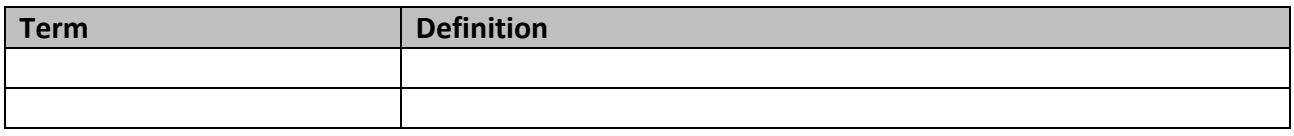